LPS.Helpdesk@lawrence.k12.ma.us

70-71 N. Parish Rd., Lawrence MA 01843 (A217)

Direct: 978-975-5952 Internal Extension: 25368

## Logging in to Employee Self Service (ESS)

(time off requests, pay & tax info, employment opportunities)

You can access the Employee Self Services directly at <a href="https://lawrence.munisselfservice.com/login.aspx">https://lawrence.munisselfservice.com/login.aspx</a>
You can also access it under the "Employees" tab of LPS website homepage at <a href="https://www.lawrence.k12.ma.us/">https://www.lawrence.k12.ma.us/</a>

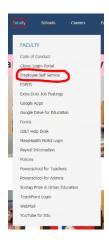

1. Click on **Log In** to access the Employee Self Services login page:

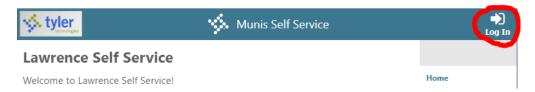

2. Enter Username (this is your employee ID, also know as your Munis #) and password (the last 4 digits of your Social Security # for the initial login only; it will ask you to change it afterwards):

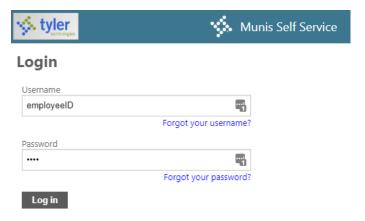

3. Click the Log in button under the text boxes